## **Navigation menu**

Navigation menu opens after you click on the title bar of the published project portal. The commands on the menu are described in the following table.

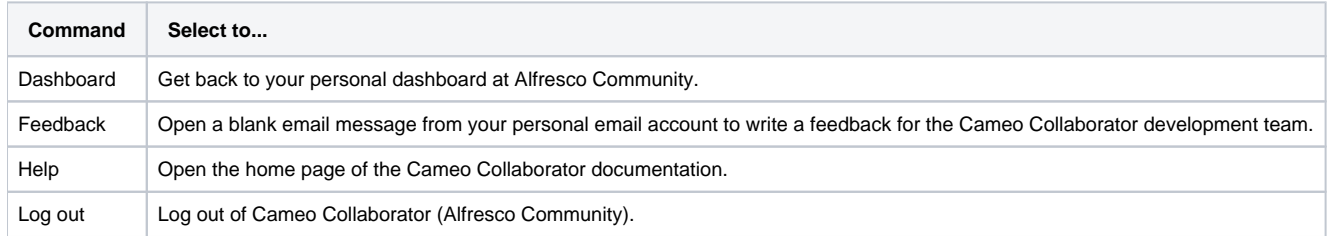

Plus, if the published project has views, their names appear on the navigation menu as well. The following figure displays the views of a SysML Portal on the navigation menu.

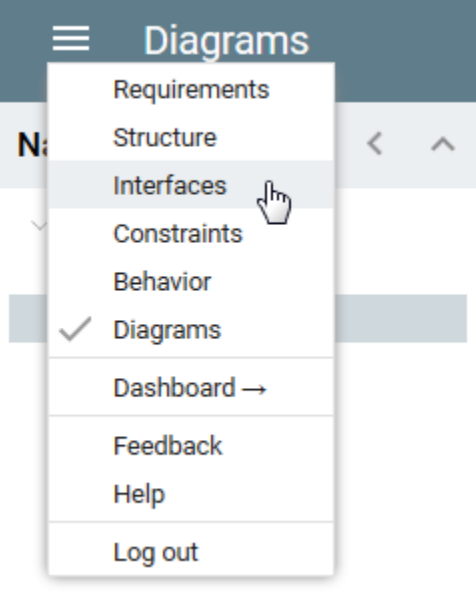

Clicking a view name on the menu switches to appropriate view of the published project.

## **Related pages**

- [Components of the published project portal](https://docs.nomagic.com/display/CC190/Components+of+the+published+project+portal)
	- o [Search](https://docs.nomagic.com/display/CC190/Search)
	- <sup>o</sup> [Navigation pane](https://docs.nomagic.com/display/CC190/Navigation+pane)
	- <sup>o</sup> [Content pane](https://docs.nomagic.com/display/CC190/Content+pane)
	- <sup>o</sup> [Comments pane](https://docs.nomagic.com/display/CC190/Comments+pane)
	- [Views and modes of a published project](https://docs.nomagic.com/display/CC190/Views+and+modes+of+a+published+project)